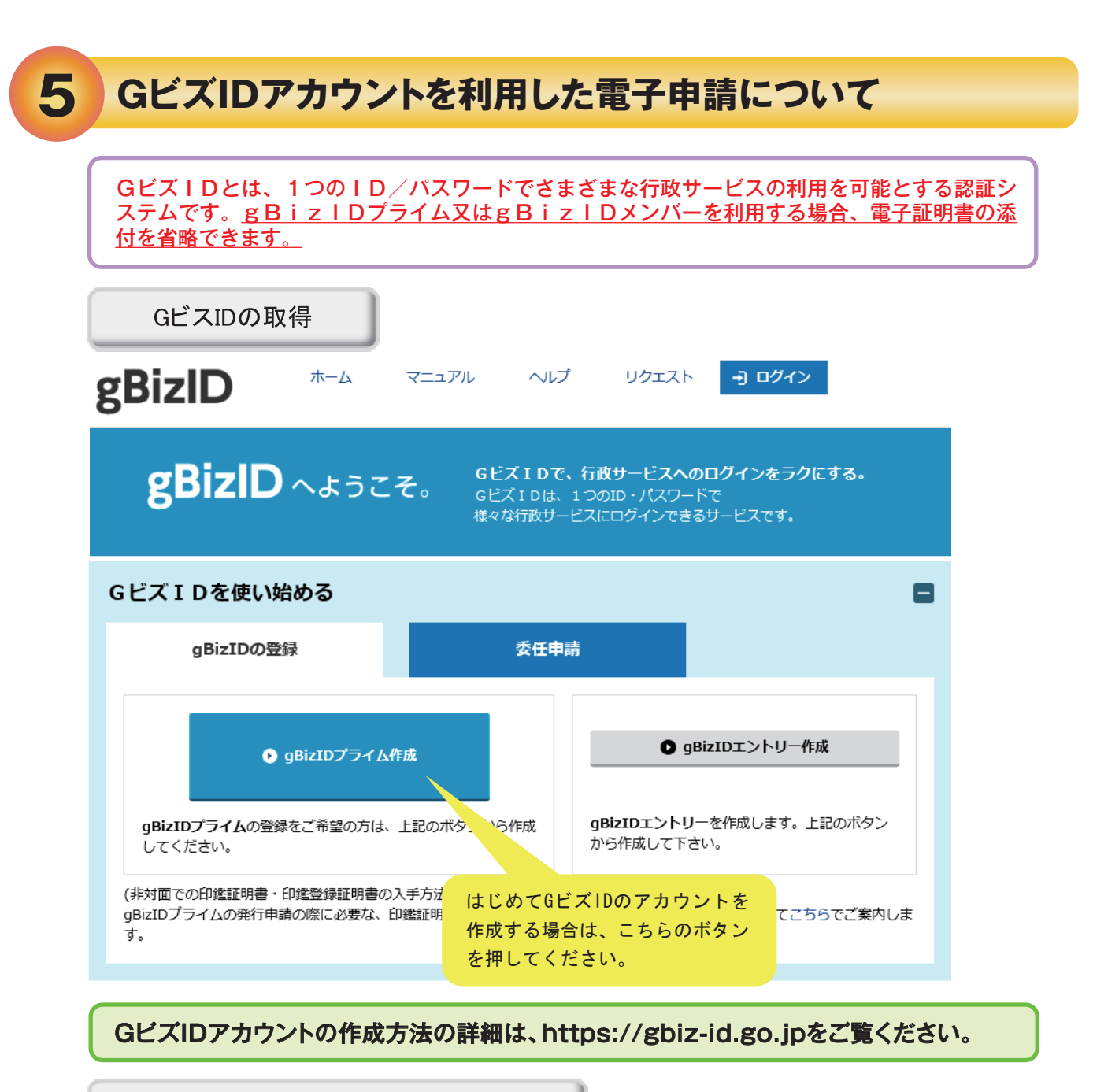

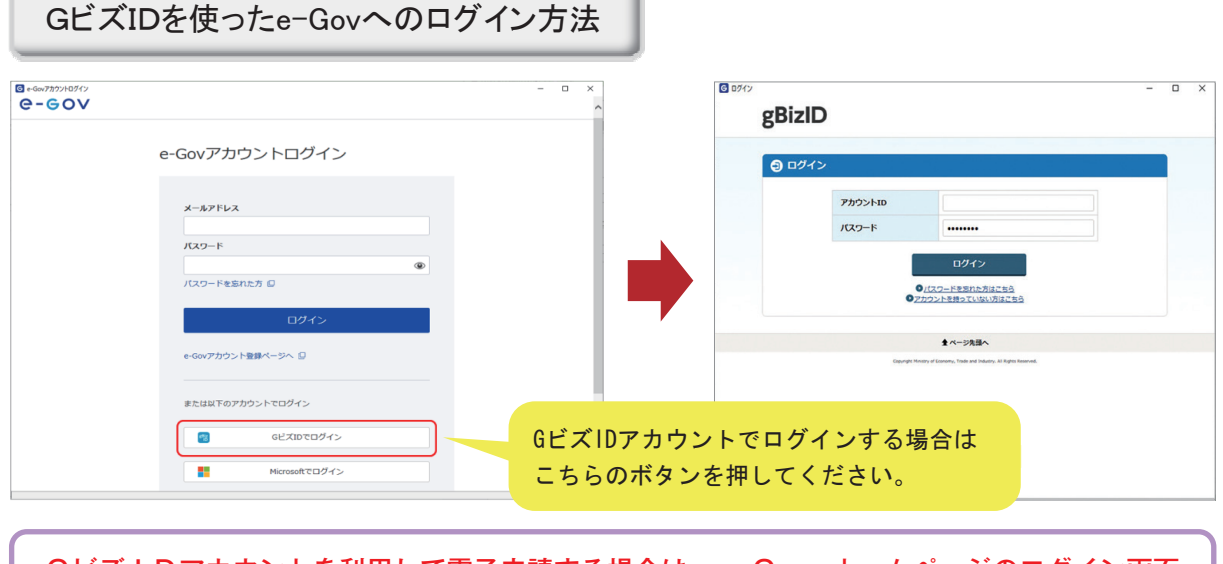

GビズIDアカウントを利用して電子申請する場合は、e-Govホームページのログイン画面 から、「GビズIDでログイン」ボタンを押してログインしてください。なお、申請に当たって の操作方法は電子証明書を使用する場合と同じです。